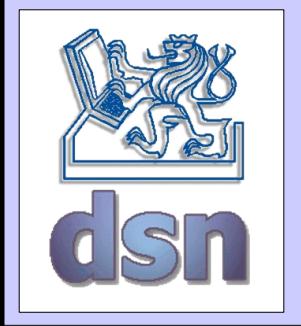

#### X36LOS – 3. cvičení

#### **Virtuální sítě**

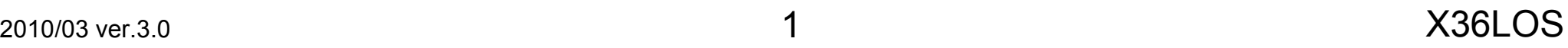

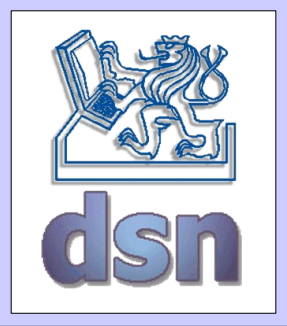

# VLAN (Virtual LAN)

- více logických sítí na jedné fyzické síti
- vrstva L2
- úplné oddělení
- transparentnost pro klientské stanice
- Příklady:
	- ISL (Inter Switch Link) 802.10
		- proprietární Cisco dnes už nepoužívaný
	- 802.1q/802.1p
		- nejpoužívanější

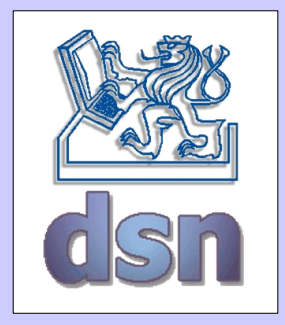

## Cisco ISL (Inter-Switch Link)

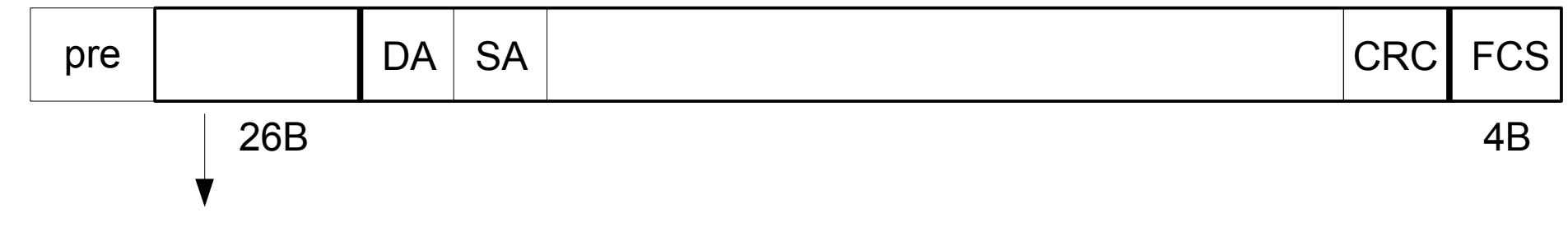

ISL header

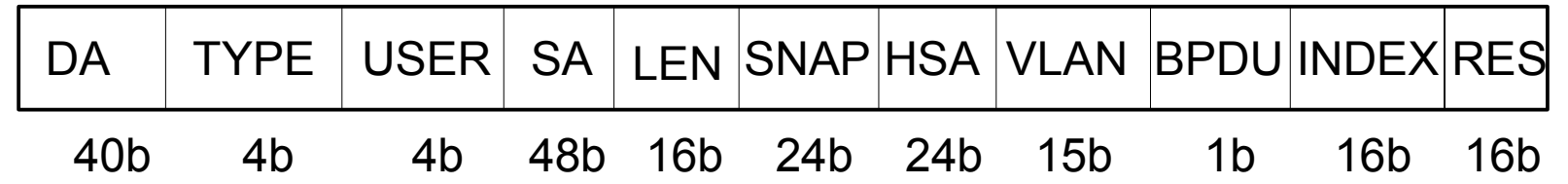

DA – Destination Address (konstanta:) TYPE – Frame Type (Eth, ATM, TR, FDDI) USER – User extensions (priority) SA – Source Address LEN – Length–18B SNAP – "0xAAAA03" HSA – High bits of source address

- VLAN VLAN identifikátor
- BPDU STP y/n
- INDEX diagnostická hodnota (port na switchi)
- RES reserved for Token Ring

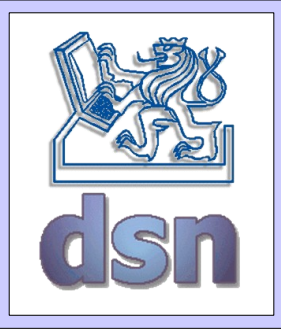

## 802.1p (CoS) & 802.1q (VLAN)

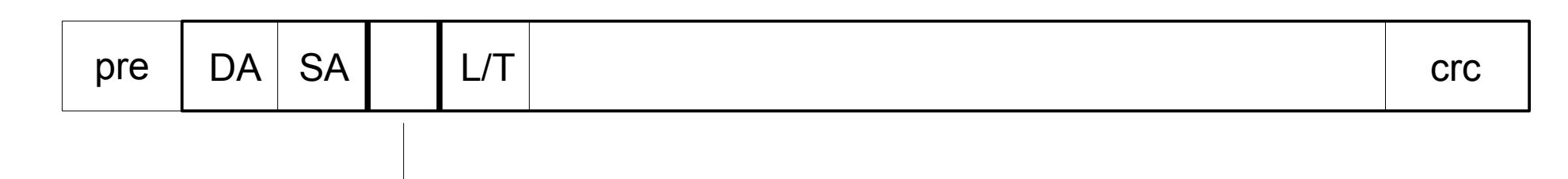

TCI – Tag Control Info - 4B

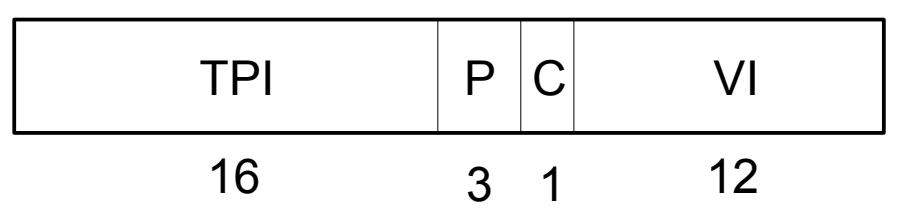

- TPI Tag Protocol Identifier (8100H pro Ethernet)
- P User Priority (802.1p) 0 (nejnižší) až 7 (nejvyšší)
- C Canonical Format Indicator (pro kompatibilitu s Token Ring vždy 0)
- VI VLAN Identifier (až 4096 sítí)

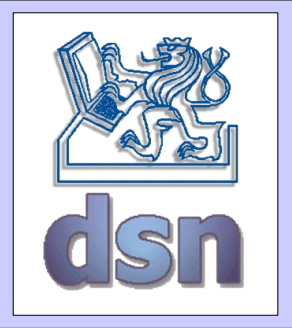

### Rozdělení stanic do VLAN

- podle portu
	- FastEthernet/16 → VLAN 10
	- nejčastější
- podle fyzické adresy (MAC)
	- 00:26:32:18:AD:D5 → VALN 25
- podle příslušnosti k síti
	- $-147.28.52.30/24 \rightarrow VLAN 30$

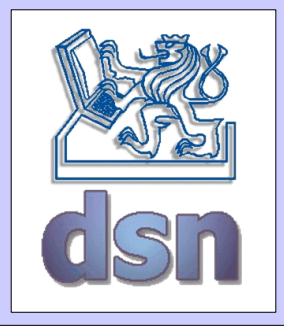

## Cisco (HP) - VLAN

• Konfigurace VLAN na Cisco switchi (VLAN id 10)

```
SW>enable
SW#configure terminal
SW(config)#vlan 10 
SW(config-vlan)#name testovaci
SW(config-vlan)#exit
SW(config)#interface FastEthernet 0/17
SW(config-if)#switchport mode access
SW(config-if)#switchport access vlan 18
SW(config)#interface FastEthernet 0/24
SW(config-if)#switchport mode trunk
SW(config-if)#switchport trunk native vlan 2
SW(config-if)#switchport trunk allowed vlan 2,3,18
[Ctrl+Z]SW#show vlan
```
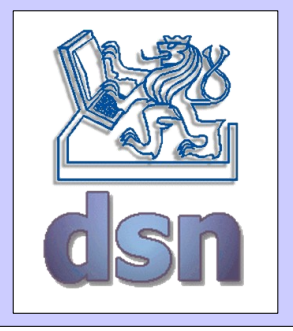

### Linux - VLAN

• Konfigurace VLAN na linuxu (VLAN id 10)

vconfig add eth0 10 ifconfig eth0.10 up ifconfig ... cat /proc/net/vlan/eth0.10 ifconfig eth0.10 down vconfig rem eth0.10

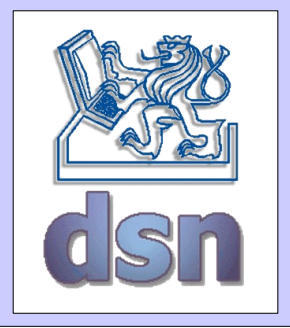

### Debian - VLAN

• Konfigurace VLAN v /etc/network/interfaces

... auto eth0.222 iface eth0.222 inet static address 10.222.1.1 netmask 255.255.255.0 network 10.222.1.0 broadcast 10.222.1.255 vlan raw device eth0

...

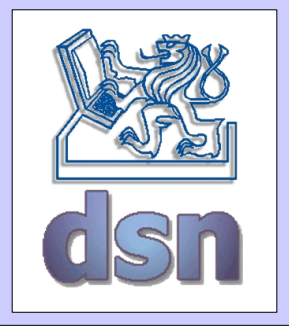

#### Gentoo - VLAN

• Konfigurace VLAN v /etc/conf.d/net

```
...
modules=( "iproute2" )
...
vlans_eth0="10"
vconfigeth0=("set name type VLAN PLUS_VID_NO_PAD")
config_vlan10=("192.168.100.239 broadcast192.168.100.255 netmask 255.255.255.0" )
...
```
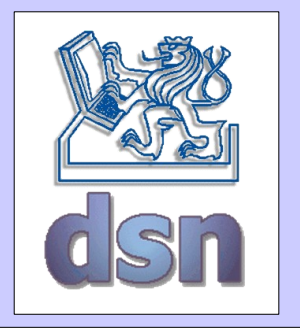

## VPN

- VPN Virtual Private Network
	- $-$  "síť v síti"
	- možnost existence více "oddělených" sítí na jednom fyzickém médiu
	- cílem je zajistit bezpečnost jako v případě fyzického oddělení
	- není omezeno na lokální síť

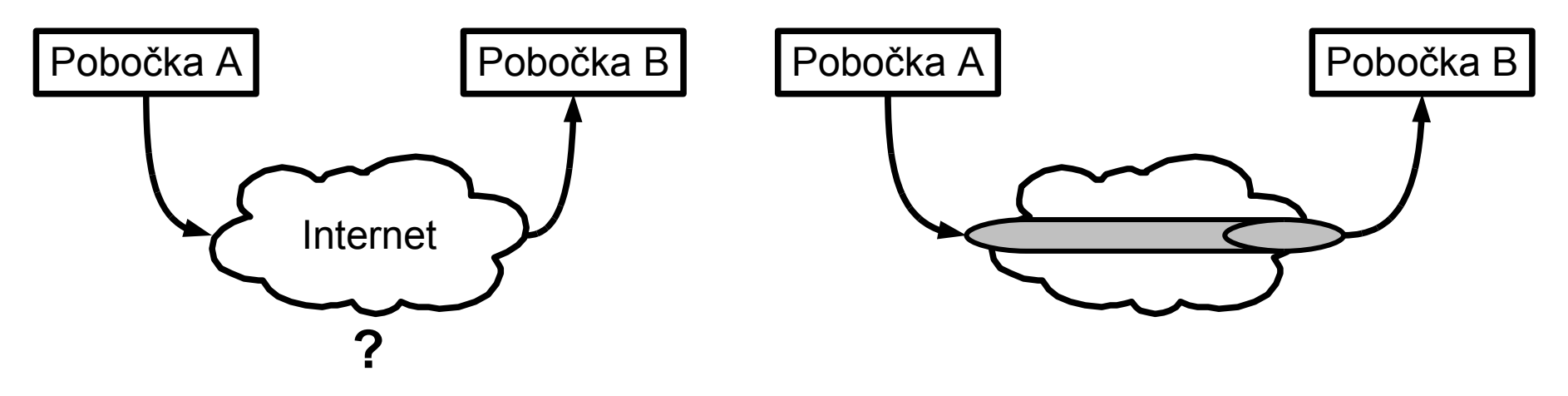

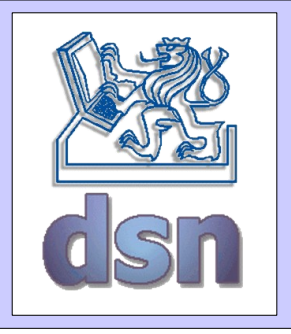

## VPN

- Standardy
	- Point-to-Point Tunneling Protocol (PPTP)
		- Microsoft, ...
		- potřebuje 2 spojení (PPP v GRE, a jedno řídící TCP)
	- Layer 2 Tunneling Protocol (L2TP)
		- vychází z PPTP (Microsoft) a L2T (Cisco)
	- IP security (IPsec)
		- na  $\mathsf{L}3$
		- standardizovaný v RFC
		- 2 podprotokoly:
			- Encapsulating Security Payload (ESP)
			- Authentication Header (AH)